# How to purchase a One Event Licence in Ridernet

#### IF YOU HAVE A RIDERNET LOG IN -

Step 1.

Go to www.mqld.org.au

Step 2.

Click on Get a Riding Licence

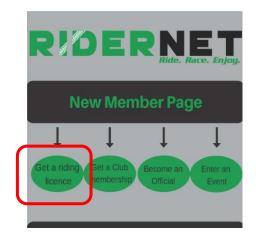

This will take you to Ridernet.

#### Step 3.

Enter your Ridernet ID and password.

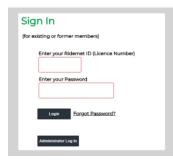

#### Step 4.

Hoover over Events > Click on Available Events

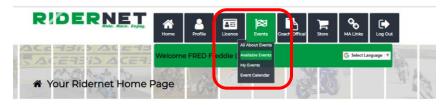

#### Step 5.

## Select Motorcycling Qld from the drop-down list

| 阔 Availa                               | able Eve                                                | nts and               | Classes                   | 64                                                                                             | and a second              |                                    | × 55 -                    |                       |
|----------------------------------------|---------------------------------------------------------|-----------------------|---------------------------|------------------------------------------------------------------------------------------------|---------------------------|------------------------------------|---------------------------|-----------------------|
| This page shows                        | you all the upco                                        | ming events tha       | at you are eligible       | to enter.                                                                                      |                           |                                    |                           |                       |
| You can filter the                     | ə list by State, Clu                                    | b, Discipline an      | Si<br>Select              | elect State : All A<br>elect Club : All Av<br>Discipline : Motor<br>vent Type : Motor<br>Motor | vailable                  | pp down lists.                     |                           |                       |
| If the Enter butte<br>contact the Orga |                                                         |                       | registration perio        | od nasn't sta                                                                                  | cycling VIC<br>cycling WA | nt is not allowin                  | g online registration and | you need <sup>-</sup> |
|                                        | 2018 Victorian<br>Senior MX<br>Championships<br>Round 3 | From :<br>02-Jun-2018 | To :<br>03-Jun-2018       | Organiser :<br>MV Motocross<br>Committee                                                       | Discipline :<br>Motocross | Event Type :<br>State Title        | Get One Event Licence     |                       |
|                                        | tully mx club                                           | From :<br>02-Jun-2018 | To∶<br><b>02-Jun-2018</b> | Organiser :<br>Tully MCC                                                                       | Discipline :<br>Motocross | Event Type :<br>Practice<br>Permit | Enter                     |                       |
|                                        | Gold Rush Trail                                         | From :                | To :                      | Organiser :<br>Capricorn Dirt                                                                  | Discipline :              | Event Type :                       | Enter                     |                       |

### Step 6.

Scroll down and find the Motorcycle Sportsmen events you are looking to get a licence for.

| D |                                                                                           | Race. Enjoy.          | Ame Home                   | Profile Licen                                              |                                         |                                                   | cal Store MA Links    |
|---|-------------------------------------------------------------------------------------------|-----------------------|----------------------------|------------------------------------------------------------|-----------------------------------------|---------------------------------------------------|-----------------------|
|   | RRAT Rd 3 Closed<br>to Club<br>Championships                                              | From :<br>30-Jun-2018 | To :<br><b>30-Jun-2018</b> | Organiser :<br>Road Racing<br>Association of<br>Townsville | Discipline :<br>Road Race               | Event Type :<br>Club Day                          | Enter                 |
|   | TrialsBike.com.au<br>2018 Queensland<br>State Trials<br>Championships<br>for modern bikes | From :<br>07-Jul-2018 | To :<br>08-Jul-2018        | Organiser :<br>Western District<br>Trials Club             | Discipline :<br>Moto Trials             | Event Type :<br>Open                              | Enter                 |
|   | Rum City Mx<br>Round 3                                                                    | From :<br>15-Jul-2018 | To :<br><b>15-Jul-2018</b> | Organiser :<br>Rum City MCC                                | Discipline :<br>Motocross               | Event Type :<br>Club Day                          | Enter                 |
|   | Coaching Day -<br>July 21st 2018                                                          | From :<br>21-Jul-2018 | To :<br><b>21-Jul-2018</b> | Organiser :<br>Motorcycle<br>Sportsmen                     | Discipline :                            | Event Type :<br>Coaching -<br>State Admin<br>Only | Get One Event Licence |
|   | Supermoto of<br>Champions v2.0                                                            | From :<br>21-Jul-2018 | To :<br>22-Jul-2018        | Organiser :<br>Whitsunday<br>Moto Sports<br>Club           | Discipline :<br>Road Race,<br>Supermoto | Event Type :<br>Regional<br>Zone                  | Enter                 |
|   | Track Day - June<br>22nd 2018                                                             | From :<br>22-Jul-2018 | To :<br>22-Jul-2018        | Organiser :<br>Motorcycle<br>Sportsmen                     | Discipline :                            | Event Type :<br>Coaching -<br>State Admin<br>Only | Get One Event Licence |

#### Step 7.

Tick the declaration box and click Continue

#### One Event Licence Declaration

| WARNING! THIS IS AN IMPORTANT DOCUMENT WHICH AFFECTS YOUR LEGAL RIGHTS AND OBLIGATIONS, PLEASE READ IT CAREFULLY AND DO NOT AGREE TO IT<br>YOU ARE SATISFIED YOU UNDERSTAND IT                                                                                                    | UNLESS |  |  |  |  |  |
|----------------------------------------------------------------------------------------------------|--------|--|--|--|--|--|
| LICENCE / MEMBERSHIP APPLICANT DECLARATION.                                                                                                    |        |  |  |  |  |  |
| WARNING THIS IS AN INPORTANT DOCUMENT WHICH AFFECTS YOUR LEGAL RIGHTS AND OBLIGATIONS, PLEASE READ IT CAREFULLY AND DO NOT SIGN IT UNLESS YOU ARE SATISFED YOU UNDERSTAND IT                                                                                                    |        |  |  |  |  |  |
| 1. THE UNDERSIGNED HERESY JPPLY for a Notorryching Justicala United (MAI/) Bonce and memberinip, IN CONSIDERLITION of my Bonces I memberinip application being accepted, I acknowledge and agree that:                                                                                       |        |  |  |  |  |  |
| 2.02*NATIONS in this declaration:                                                                                                    |        |  |  |  |  |  |
| a) "Claim" means and holices any action, suit, proceeding, staim, demand, damage, cost or expense however analog including but not imited to negrgance but does not include a daim against a Notorryching Organization under any right expressly conterned by its constitution or negulator; | •      |  |  |  |  |  |
| ☞ By checking this box I signal my agreement with the Declaration                                                                                                    |        |  |  |  |  |  |
| < Previous Continue >                                                                                                    |        |  |  |  |  |  |

### Step 8.

Tick the I understand box and OK.

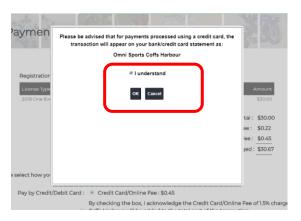

#### Step 9.

Tick the credit card fee payment box

Enter in your credit card details for payment

#### Then click Continue

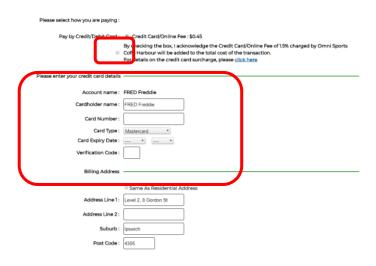